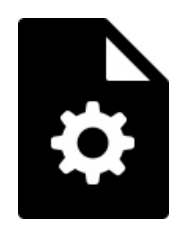

# VALNES VALXS4 **KASUTUSJUHEND**

1 TUTVUSTUS

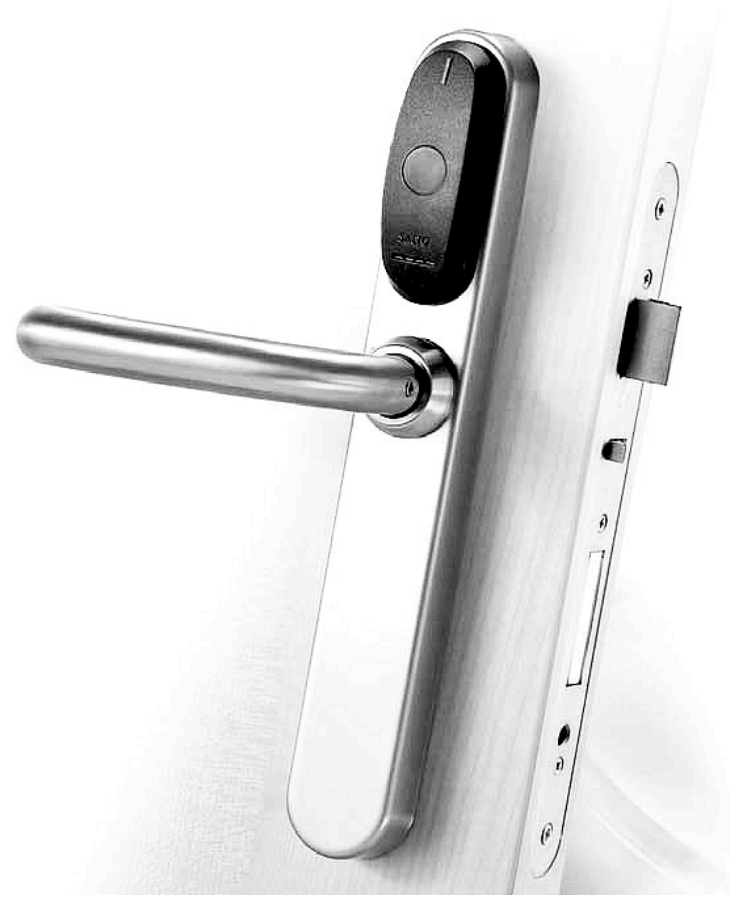

**Valnes VALXS4** on nutilink mis võimaldab kaartidega uksi avada. Toode töötab **3xAA** tüüpi patareidega. Iga toode sisaldab nutilinki koos garnituuriga, lukukorpust, paigaldustarvikuid, kasutajakaarte, programmeerimiskaarte ja varjukaarte. Toode on mõeldud nii euro kui skandinaavia standarditele.

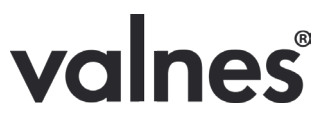

## 2 KASUTAMINE

#### 2.1 IGAPÄEVANE KASUTAMINE

Nutilink rakendub kui kaardiga tuvastamine on õnnestunud. Peale tuvastamist ühendatakse elektrooniliselt link lukukeelega ning seejärel on võimalik avada uks.

- Kui tuvastamine õnnestub siis kuvatakse märgutuli(roheline) ning mängitakse helisignaal.
- Igal tuvastamisel on võimalik avada ust ühel korral 7 sek jooksul. Kui selle aja jooksul ei jõuta ust avada siis lukustatakse uks automaatselt.
- Kui uks avatakse korra siis uuesti avamiseks tuleb korrata tuvastamise protsessi.
- Kui tuvastamine ei õnnestu siis nutilink teavitab sellest märgutulega(punane) ning piiksuva helisignaaliga.
- Seespoolt väljudes ei ole tuvastamine vajalik ning ust saab avada lingist või väändenupust.

### **Kui uks on mehhaaniliselt lukustatud siis kaardiga tuvastamisel ei avane mehaaniline lukk!**

#### 2.2 PROGRAMMEERIMISKAART

Kui lisatakse uus programmeerimiskaart siis hakkab automaatselt tööle ka vastava programmeerimiskaardi varjukaart. Vana programmeerimiskaart ja programmeerimiskaardi varjukaart kustutatakse mälust. Kui on sisestatud üks programmeerimiskaart siis nutilink enam teisi programmeerimiskaarte ei tunnista.

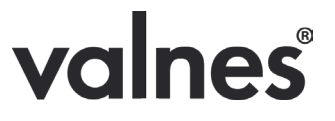

#### **V A LNES SALXS 4 KASUTUSJUHEND**

# **Väga oluline on säilitada turvalises kohas programmeerimiskaardi varjukaart** mille abil saab programmeerimiskaardi mälust kustutada ja vajadusel lisada uusi programmeerimiskaarte.

Programmeerimisrkaardi tutvustamine porgrammeerimiskaardi varjukaardi abil: Näidata programmeerimiskaardi varjukaarti nutilingile, näidata 5 sek jooksul uut programmeerimiskaarti nutilingile.

Programmeerimiskaardi eemaldamine: Näidata programmeerimiskaardi varjukaarti nutilingile.

### 2.3 KAARTIDE LISAMINE

Kui esimesel kasutuskorral ei tunne nutilink ära programmeerimiskaarti siis tuleb kõigepealt tutvustada nutilingile programmeerimiskaardi varjukaarti. **Kaardi**  tunneb ära kirja järgi ülemises osas "shadow card" ning alumises osas "programming card".

Seejärel saab kasutajakaarte lisada programmeerimiskaardi abil. Kaardi tunneb ära sinise kirja "programming card" järgi. Lisaks ei ole kaardil kirjalahtrit nime jaoks.

Uue kaardi lisamiseks toimida järgnevalt:

- Näidata programmeerimiskaarti nutilingi kaardilugejale hakkab vilkuma punane/roheline tuluke
- Tulukese vilkumise ajal näidata nutilingi kaardilugejale ükshaaval ühte või mitut kasutajakaarti – õnnestumisest annab nutilink teada pika helisignaaliga, peale helisignaali võib näidata järgmist kaarti.
- Umb. 10 sek möödumisel(kui kaarte ei loeta) lukk väljub automaatselt programmeerimisreziimist

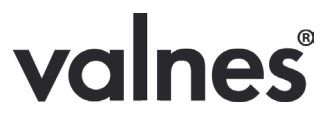

#### **V A LNES SALXS 4 KASUTUSJUHEND**

• Uute kasutajate kaardid on lisatud

**Kui kaart on juba lisatud siis nutilink annab programmeerimise ajal sellest teada punase tulega ja kiire piiksumisega, ning kaart kustutatakse mälust.**

#### 2.4 KAARTIDE EEMALDAMINE

Kasutajakaarte on võimalik eemaldada iga kasutajakaardiga kaasas oleva "varjukaardiga". Varjukaardi tunneb ära punase kirja "shadow card" järgi. Igal kasutajakaardil on konkreetne varjukaart mis sobib ainult antud kasutajakaardi eemaldamiseks nutilingi mälust.

Kaartide eemaldamiseks tuleb näidata nutilingile ainult varjukaarti – kostub pikk helisignaal ning kuvatakse punane märgutuli. Peale seda on kasutajakaart nutilingi mälust kustutatud.

### **Kui kasutajakaart on kaotatud või hävinenud on soovitav turvalisuse eesmärkidel kaart nutilingi mälust koheselt kustutada.**

Kui varjukaart on kadunud siis saab kasutajakaarte eemaldada ka programmeerimiskaardi abil. Ka mitme kaardi kustutamine on võimalik näidates kustutamise ajal nutilingi kaardilugejale mitut kaarti järjestikku.

Toimida sarnaselt kaartide lisamisele:

- Näidata programmeerimiskaarti nutilingi kaardilugejale hakkab vilkuma punane/roheline tuluke
- Tulukese vilkumise ajal näidata nutilingi kaardilugejale ükshaaval ühte või mitut kasutajakaarti – õnnestumisest annab nutilink teada piiksuva

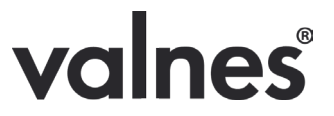

#### **V A LNES SALXS 4 KASUTUSJUHEND**

helisignaaliga ning kuvatakse punane märgutuli, peale helisignaali võib näidata järgmist kaarti.

- Umb. 10 sek möödumisel(kui kaarte ei loeta) lukk väljub automaatselt programmeerimisreziimist
- Kasutajate kaardid on eemaldatud nutilingi mälust

Saab ka kustutada kõik kaardid korraga. Kõikide kasutaja- ja programmeerimiskaartide korraga kustutamiseks tuleb:

- Sisemine nutilingi garnituur eemaldada(kruvida nutilingi allosas olev kruvi garnituuri sisse)
- Hoida all CLR nuppu
- Samal ajal näidata 2 korda nutilingi kaardilugejale programmeerimiskaarti
- Kostab pikk helisignaal ja kuvatakse roheline tuluke
- Kõik kasutajakaardid on kustutatud

### **NB: Antud tegevus on pöördumatu!**

**Kui programmeerimiskaart või programmeerimiskaardi varjukaart on kadunud siis tuleks viivitamatult eemaldada kõik kaardid süsteemist ning uue programmeerimiskaardiga lisada uuesti kasutajakaardid.**

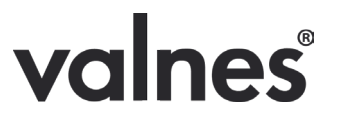

# 3 KONTAKT

### **AS VALNES**

Pärnu Mnt 139 E/4 Tallinn Harju 11317 Tel: 6565 485 E-mail: valnes@valnes.ee http://www.valnes.ee

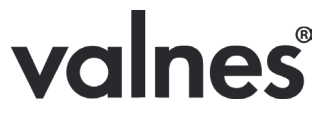